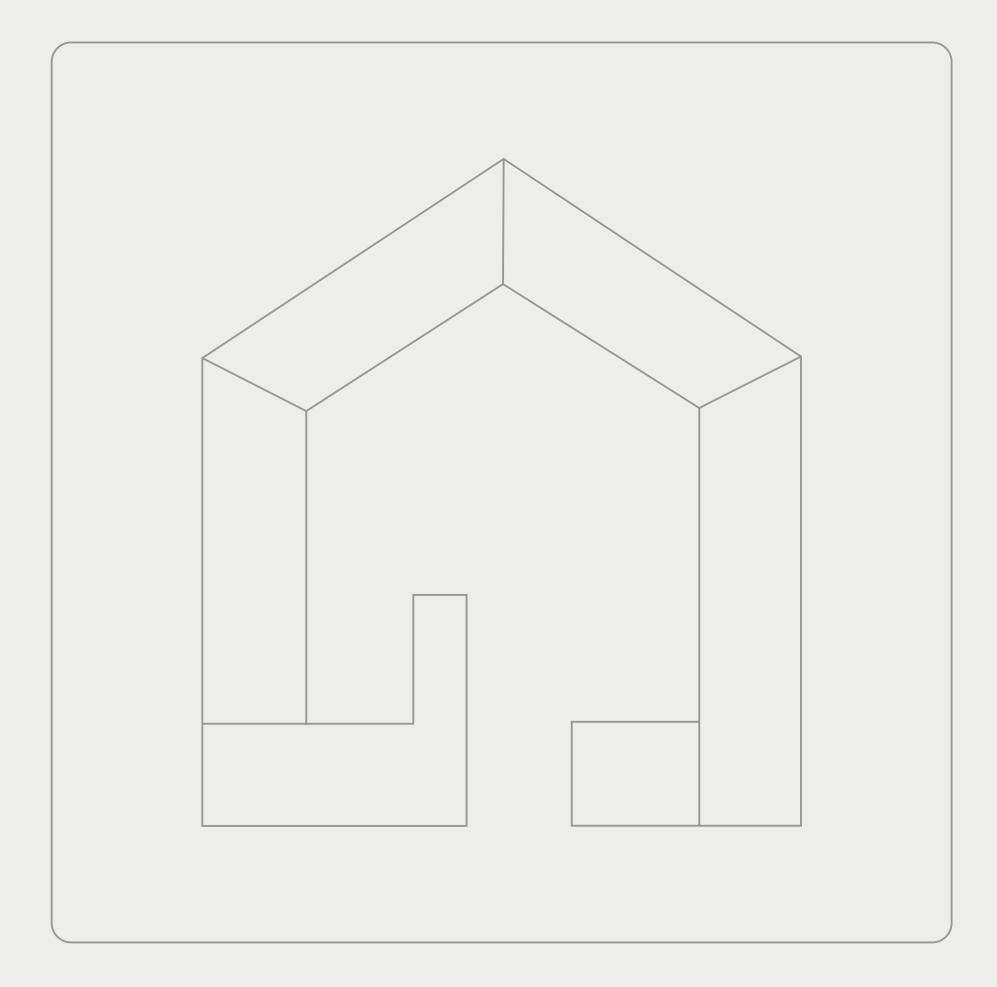

# **YOUVI V5.0**

[Funktionsumfang](#page-1-0) | [Scope of functions](#page-7-0) | [Étendue des fonctions](#page-13-0)

## <span id="page-1-0"></span>**Die YOUVI Funktionen**

Mit der YOUVI-Software ist der Aufbau einer KNX-Visualisierung durch automatischen Import und Geräteerkennung schnell und unkompliziert möglich. Der **YOUVI Projekteditor** dient der weiteren Bearbeitung des importierten Projektes. Die Windows-App **YOUVI Visu** dient zur Anzeige aber auch zur weiteren Bearbeitung der Visualisierung. Als Ergänzung zu YOUVI Visu ist die **YOUVI Mobile App** für Android und iOS erhältlich. Der Funktionsumfang der beiden Produkte wird im Folgenden gezeigt.

#### **YOUVI Benutzerverwaltung**

- Optionale Erstellung eines Hauptadministrators und verschiedener Benutzer; Rollen: Administrator, Benutzer
- Administrator definiert Rechte zur Ansicht und Bearbeitung jedes Gerätes für jeden Benutzer
- Anmeldung an der Visualisierung geschieht über den definierten Benutzer

#### **YOUVI Basic Projekt-Editor**

- Anzeige des importierten KNX-Projektes in 3 Ansichten: 1. Gebäudestruktur, 2. Geräteübersicht, 3. Detailansicht
- Gruppenadressenansicht mit Markierung für alle nicht verwendeten Gruppenadressen
- Möglichkeit, Gebäudeteile, Geräte und Zusatzfunktionen anzulegen, zu verändern und zu löschen
- Möglichkeit, Geräte mit einer PIN zu sperren
- Möglichkeit, Bilder für Räume auszuwählen

#### **YOUVI Basic Visualisierung**

- Erstellung der Visualisierung aus einem direkten ETS-Import ([YOUVI Set-up Tutorial, Teil 2](https://www.youtube.com/watch?v=c-fKEkp9LBs&ab_channel=PEAKnx))
- Vielfältige Möglichkeiten zur Anpassung der Oberfläche ([YOUVI Set-up Tutorial, Teil 1\)](https://www.youtube.com/watch?v=d4FXrzv8XYQ&t=475s)
- Ein-/Ausblenden von Räumen und Widgets je nach eingeloggtem Benutzer (bei aktivierter Benutzerverwaltung)
- Edit-Mode (Bearbeitungsmodus) sperrbar
- Autostart, Backup, Reinigungsmodus, Sensorauswahl für Außen- und Innentemperaturanzeige in der Titelzeile
- Unterstützte Sprachen: Deutsch, Englisch, Französisch, Spanisch

#### **YOUVI Basic KNXnet/IP-Router**

- IP-fähige Geräte (Control 12, Controlmicro, Controlpro, Laptops) fungieren als KNX-IP-Router, zusätzliche Hardware wird überflüssig
- Unterstützt bis zu 15 IP-Tunneling-Verbindungen, EIBlib/IP, Multicast und Extended Frames
- Individuelle Übertragung von ein- und ausgehenden Gruppenadressen über Filtertabelle

#### **YOUVI Basic Bus-Monitor**

- Protokolliert sämtliche Telegramme, die auf dem KNX-Bus übertragen werden, tabellarisch
- Bietet zahlreiche Filter- und Exportmöglichkeiten
- Auftretende Störungen werden schnell gefunden und gelöst

#### **YOUVI Mobile App für iOS oder Android**

- Zugriff über WLAN (Heimnetzwerk) in YOUVI Basic enthalten
- Cloud-Verbindung für den Zugriff von unterwegs im Modul YOUVI Connect enthalten

#### **YOUVI Add-Ons**

*Hinweis: Add-Ons müssen nur einmal pro Gebäudeinstallation erworben werden und funktionieren auf mehreren PEAKnx Panels gleichzeitig.*

#### **Module zur Erweiterung von YOUVI Basic**

- **YOUVI Connect-Modul:** Gebäudesteuerung von unterwegs mit YOUVI Mobile App, Steuerung über Apple Home App, Sprachsteuerung mit Alexa oder Siri, Offlinesprachsteuerung von ProKNX
- **YOUVI Kamera-Modul:** Einbindung von JPEG-, MJPEG- und RTSP-Streams der Überwachungskameras in die Visualisierung
- **YOUVI Logik-Modul:** Erstellung von Routinen und Anwesenheitssimulationen im übersichtlichen Logikeditor
- **YOUVI Türstationsmodul:** Einbindung von SIP-Türstationen in die Visualisierung

#### **Bridges zur Erweiterung von YOUVI Basic**

- **YOUVI Airzone-Bridge:** Einbindung verschiedener Klimaanlagen in die Visualisierung
- **YOUVI IKEA-Tradfri-Bridge:** Einbindung von IKEA-Tradfri-Rollos und Leuchten in die Visualisierung
- **YOUVI Philips-Hue-Bridge:** Einbindung von Philips Hue-Geräten in die Visualisierung
- **YOUVI Yeelight-Bridge:** Einbindung von Yeelight-Leuchten in die Visualisierung
- **YOUVI Netatmo-Bridge:** Einbindung von Netatmo-Thermostaten und Wetterstationen in die Visualisierung
- **YOUVI neoom-Bridge:** Einbindung der Internet-of Energy-Plattform **neoom**
- **YOUVI Bluesound-Bridge:** Einbindung einer Bluesound Multiroom-Anlage in die Visualisierung
- **YOUVI Sonos-Bridge:** Einbindung einer Sonos Multiroom-Anlage in die Visualisierung
- **YOUVI trivum-Bridge:** Einbindung einer trivum Multiroom-Anlage in die Visualisierung

**KNX-Mapping:** Für einige Bridges besteht außerdem die Möglichkeit, bestimmte Gerätewerte, wie z. B. den Helligkeitswert einer Lampe auch über den KNX-Bus zu senden. Bridge-Geräte können durch das Mapping auch über KNX angesteuert werden. Welche Bridges KNX-Mapping unterstützen, finden Sie in der Tabelle ["Add-Ons"](#page-5-0).

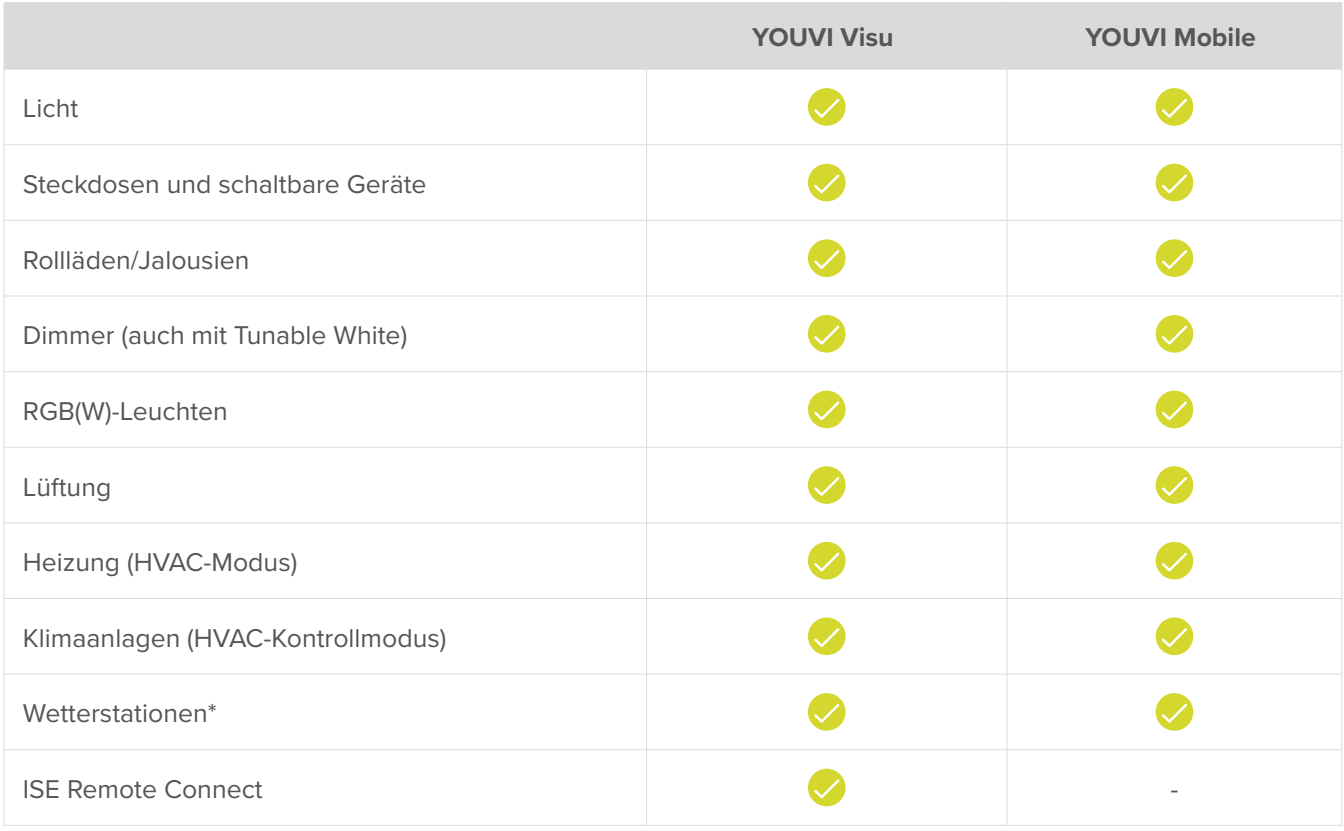

### **Unterstütze Geräte**

\*Wetterstation zur Anzeige von Windgeschwindigkeit, -richtung, Temperatur und Luftfeuchte

## **Unterstützte Sensoren**

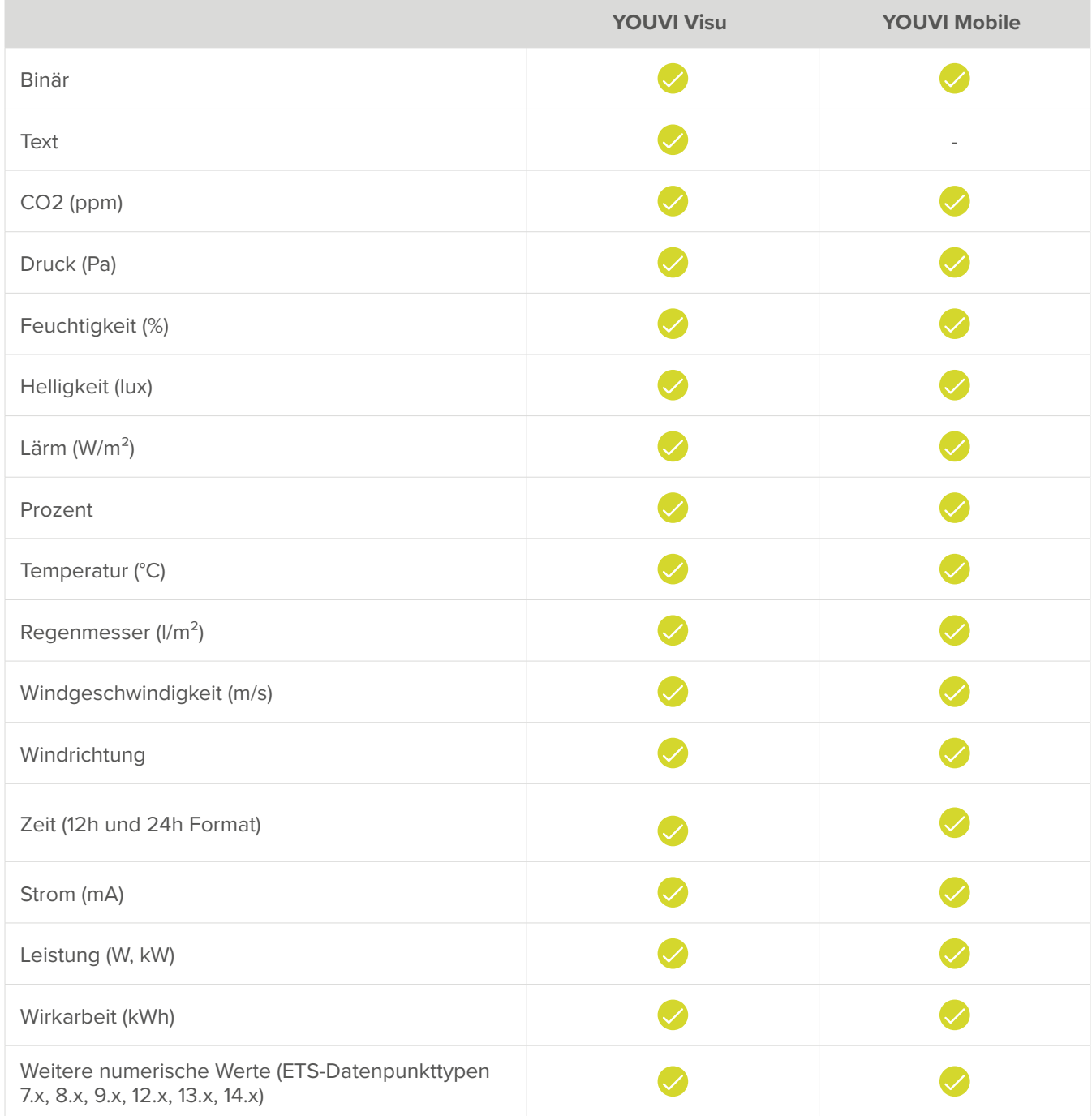

# **Funktionsumfang**

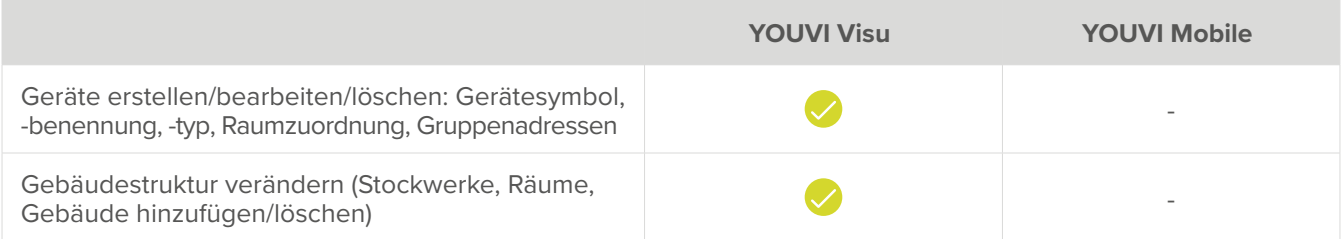

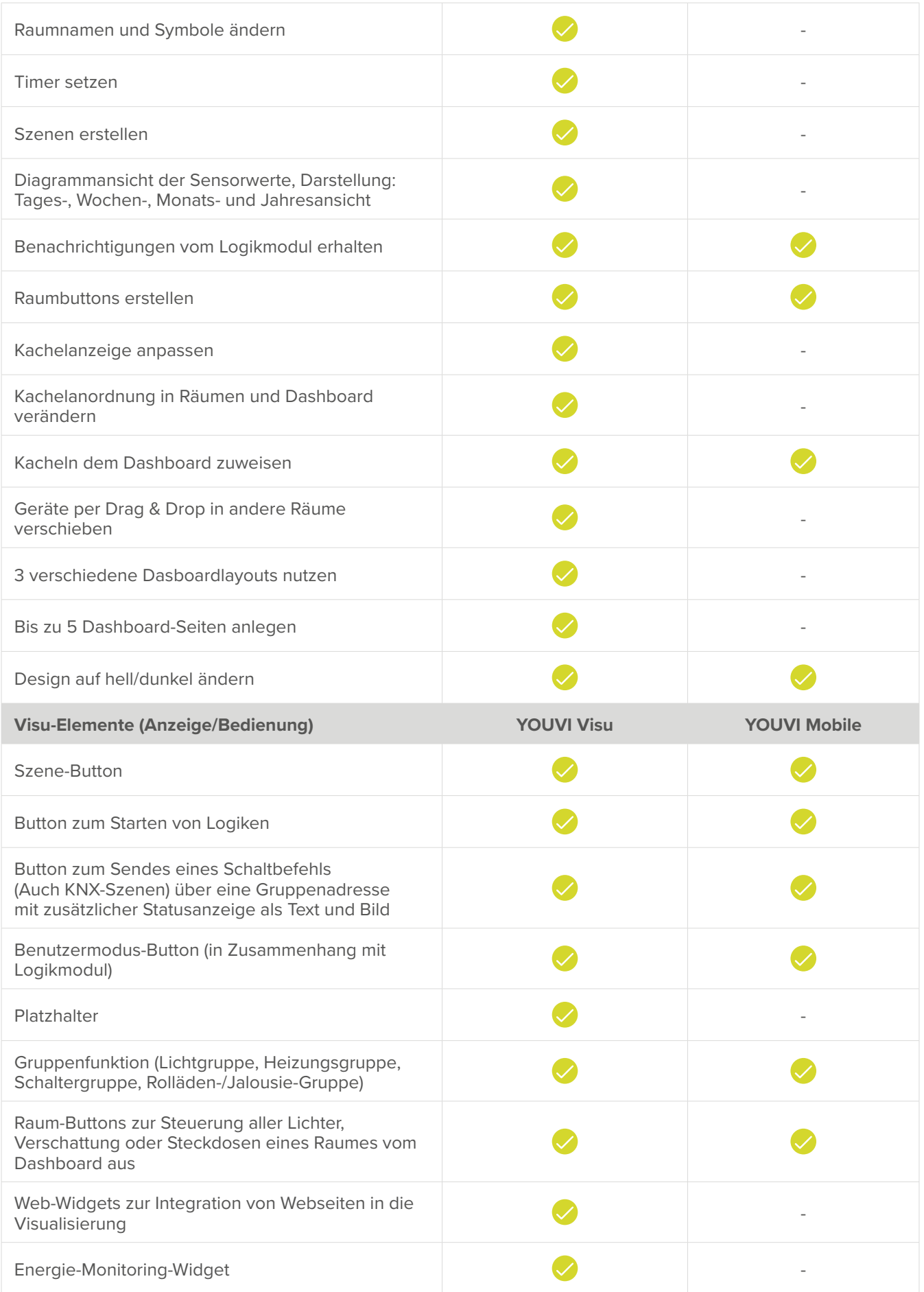

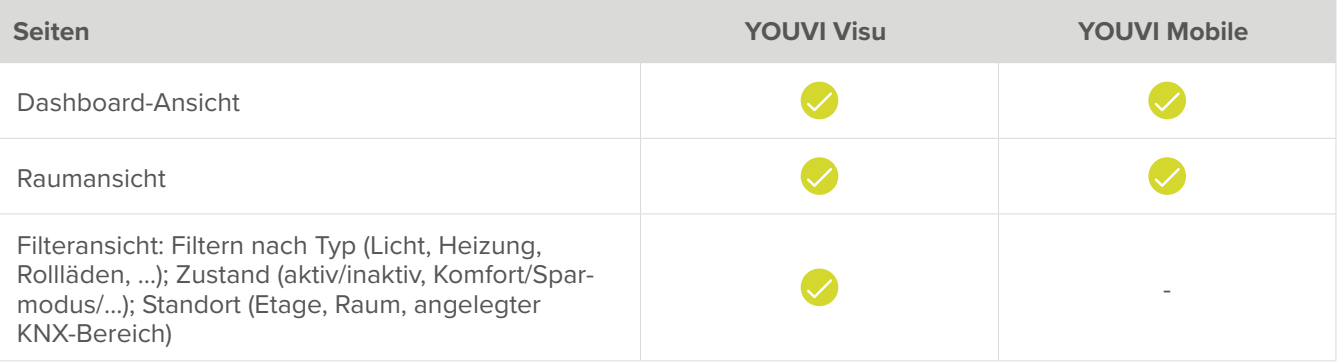

<span id="page-5-0"></span>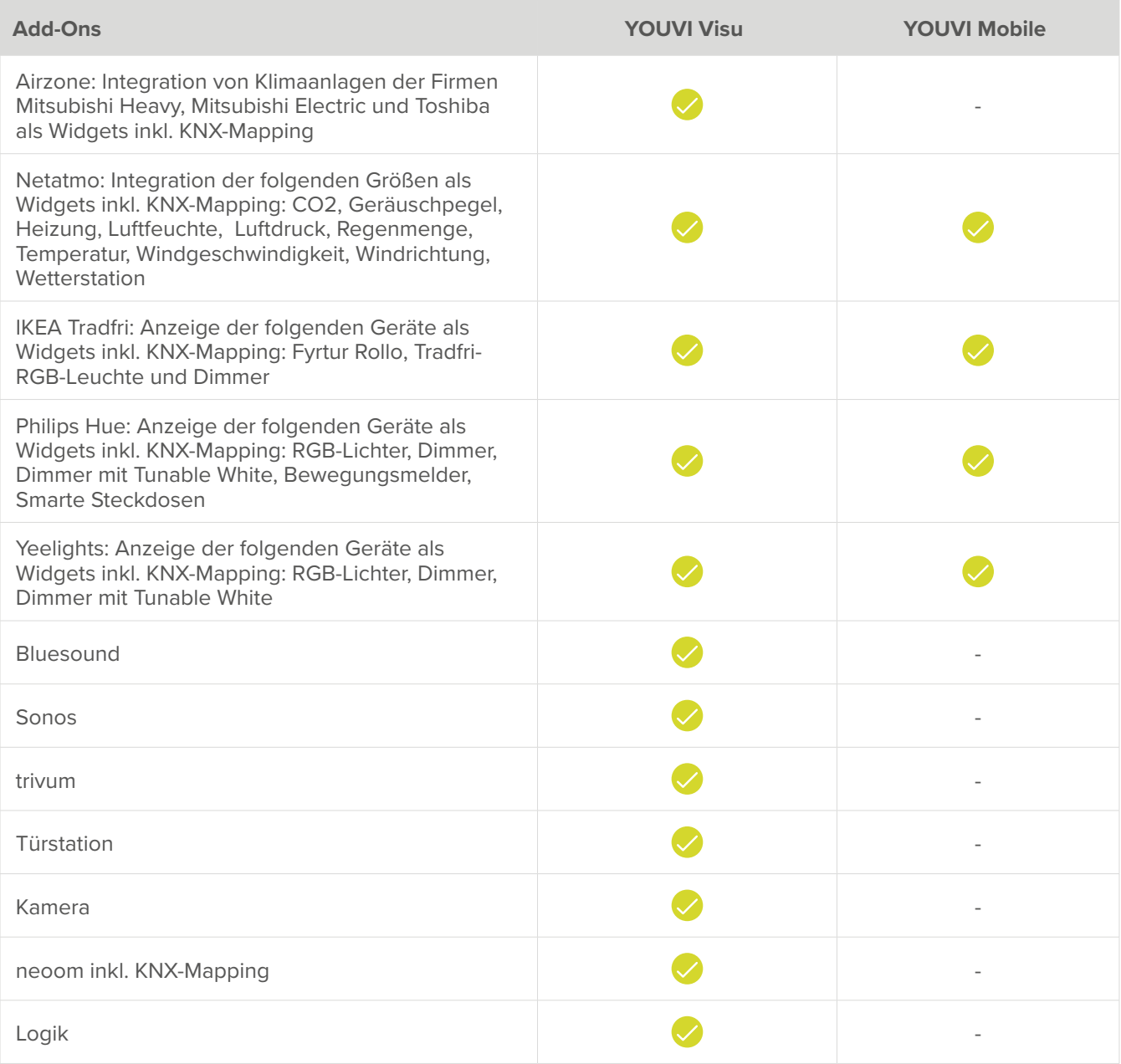

#### **Weitere Integrationsmöglichkeiten**

Neben der Add-Ons gibt es auch eine [Integration für Node-RED.](https://www.peaknx.com/pub/media/peaknx/downloads/documents/quickstarts/YOUVI_Node_RED_Quickstart.pdf) Dazu ist ein YOUVI-Node für die Nutzung von Geräten der YOUVI Visualisierung in Node-RED verfügbar. Zur Nutzung ist das YOUVI Connect-Modul erforderlich.

## **Dokumentation**

Anleitungen zur Nutzung der YOUVI Software finden Sie im [Downloadbereich.](https://www.peaknx.com/de/downloads) Video-Tutorials finden Sie auf unserem [YouTube-Kanal.](https://www.youtube.com/results?search_query=peaknx)

#### **Hard- und Softwareanforderungen**

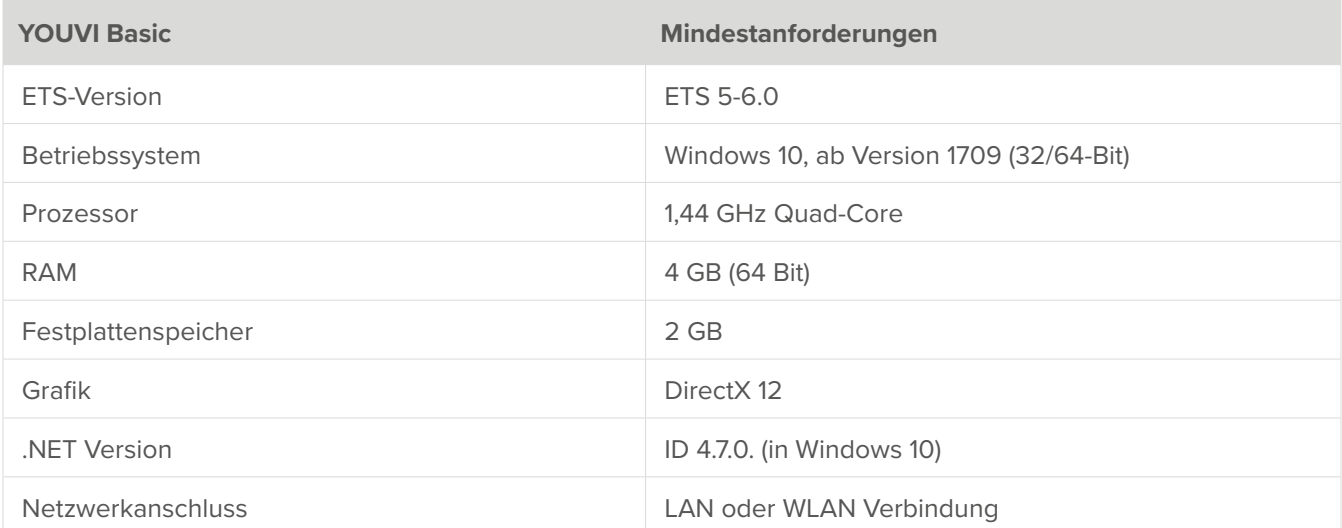

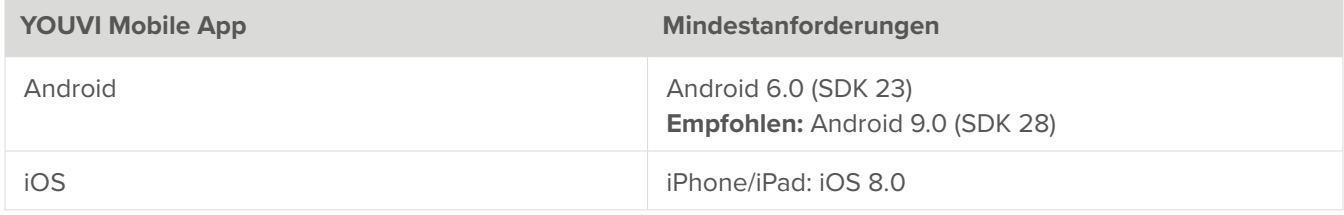

## <span id="page-7-0"></span>**About YOUVI**

With the YOUVI software, a KNX visualisation can be set up quickly and easily thanks to automatic import and device detection. The **YOUVI project editor** is used for further editing of the imported project. The Windows app **YOUVI Visu** is used for displaying but also for further editing of the visualisation. As a supplement to YOUVI Visu, the **YOUVI Mobile App** is available for Android and iOS. Below, you will find the functional scope of both products.

#### **YOUVI user management**

- Optional creation of a main administrator and various users; roles: Administrator, User
- Administrator defines rights to view and edit each device for each user
- Login to the visualisation takes place via the defined user

#### **YOUVI Basic Project Editor**

- Display of the imported KNX project in 3 different views: 1. building structure, 2. device overview, 3. detail view
- Group address view with marking for all unused group addresses
- Possibility to create, change and delete building parts, devices and additional functions
- Possibility to lock devices with a PIN
- Possibility to select images for rooms

#### **YOUVI Basic Visualisation**

- Creating the visualisation from a direct ETS import ([YOUVI Set-up Tutorial, Part 2\)](https://www.youtube.com/watch?v=eoW8-HeNnuU&ab_channel=PEAKnx)
- Wide range of options for customizing the interface [\(YOUVI Set-up Tutorial, Part 1\)](https://www.youtube.com/watch?v=Eeyvb5LlQqQ&t=388s)
- Show/hide rooms and widgets depending on the logged-in user (if user management is activated)
- Edit mode lockable
- Autostart, backup, cleaning mode, sensor selection for outdoor and indoor temperature display in the title bar
- Supported languages: German, English, French, Spanish

#### **YOUVI Basic KNXnet/IP router**

- IP-capable devices (Control 12, Controlmicro, Controlpro, Laptops) function as KNX IP routers, additional hardware becomes superfluous
- Supports up to 15 IP tunneling connections, EIBlib/IP, multicast and extended frames
- Individual transmission of incoming and outgoing group addresses via filter table

#### **YOUVI Basic Bus Monitor**

- Logs all telegrams that are transmitted on the KNX bus in table format
- Offers numerous filter and export options
- Occurring faults are quickly found and solved

#### **YOUVI Mobile App for iOS or Android**

- Access via WiFi (home network) included in YOUVI Basic
- Cloud connection for on-the-go access included in YOUVI Connect module

#### **YOUVI Add-ons**

*Note: Add-ons need to be purchased only once per building installation and work on multiple PEAKnx panels simultaneously.*

#### **Modules to extend YOUVI Basic**

- **YOUVI Connect:** Building control on the move with YOUVI Mobile App, control via Apple Home App, voice control with Alexa or Siri, offline voice control from ProKNX
- **YOUVI Camera:** Integration of JPEG, MJPEG and RTSP streams from the surveillance cameras into the visualisation
- **YOUVI Logic:** Creation of routines and presence simulations in the user-friendly logic editor
- **YOUVI Door Station:** Integration of SIP door stations into the visualisation

#### **Bridges to extend YOUVI Basic**

- **YOUVI Airzone Bridge:** Integration of various air conditioning systems into the visualisation
- **YOUVI IKEA Tradfri Bridge:** Integration of IKEA Tradfri blinds and lights into the visualisation
- **YOUVI Philips Hue Bridge:** Integration of Philips Hue devices into the visualisation
- **YOUVI Yeelight Bridge:** Integration of Yeelight luminaires into the visualisation
- **YOUVI Netatmo Bridge:** Integration of Netatmo thermostats and weather stations into the visualisation
- **YOUVI neoom Bridge:** Integration of the Internet of Energy platform neoom
- **YOUVI Bluesound Bridge:** Integration of a Bluesound Multiroom system into the visualisation
- **YOUVI Sonos Bridge:** Integration of a Sonos Multiroom system into the visualisation
- **YOUVI trivum Bridge:** Integration of a trivum Multiroom system into the visualisation

**KNX mapping:** For some bridges, it is also possible to send current device values, such as the brightness value of a lamp, via the KNX bus. The mapping function also allows to control bridge devices via KNX. The table ["Add-ons"](#page-11-0) shows which bridges support KNX mapping.

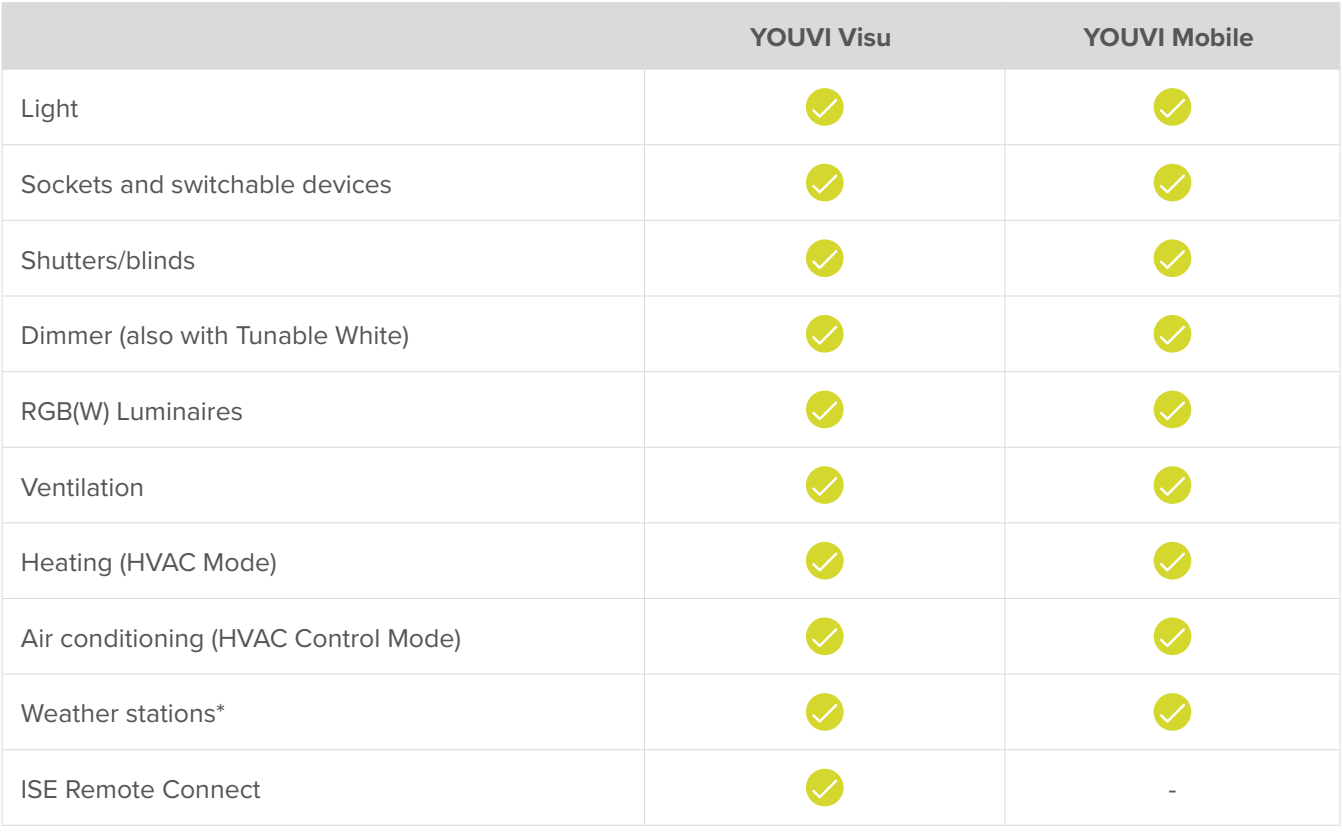

#### **Supported devices**

\*Weather station displays wind speed, wind direction, temperature and humidity

# **Supported sensors**

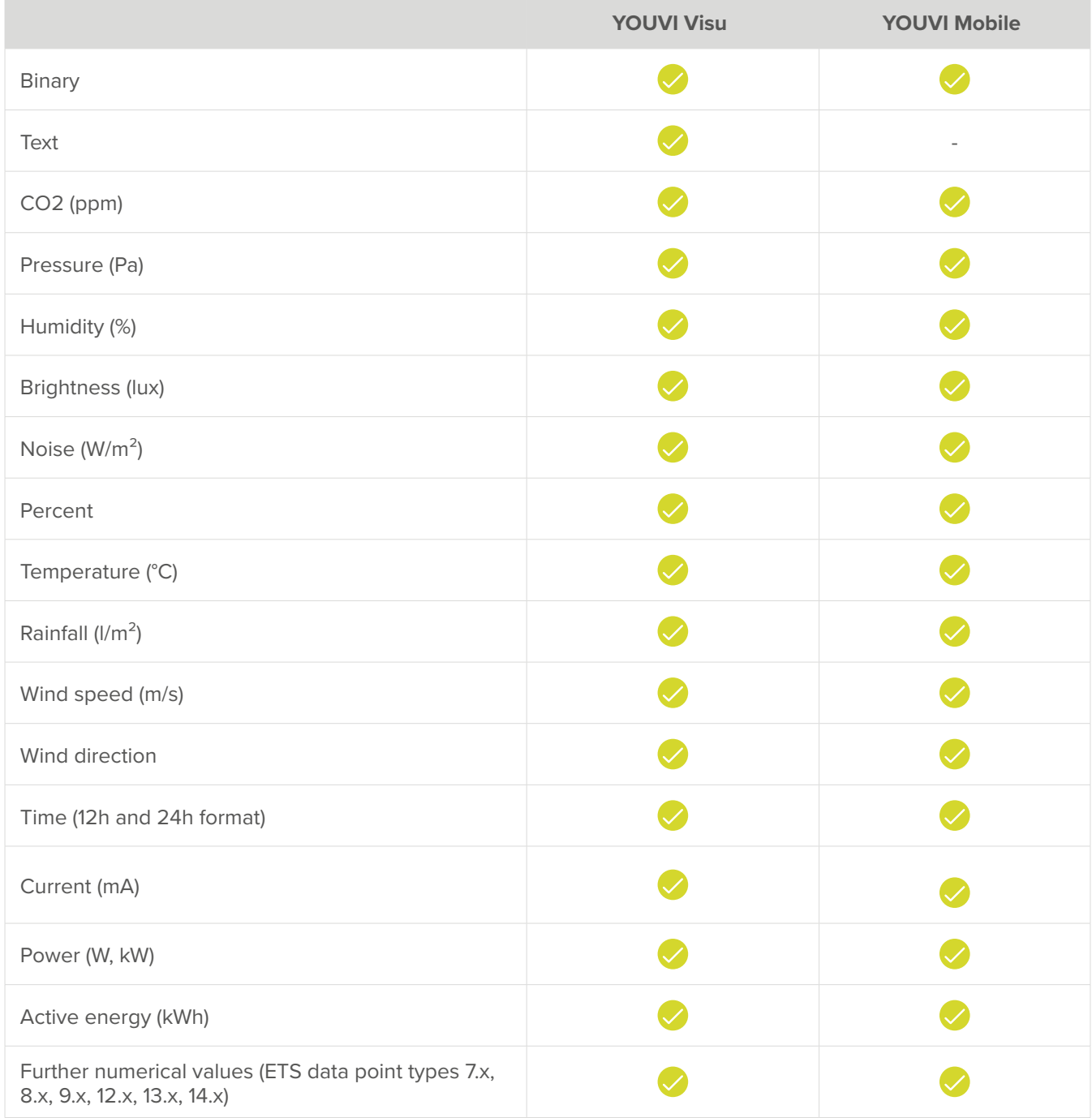

## **Feature summary**

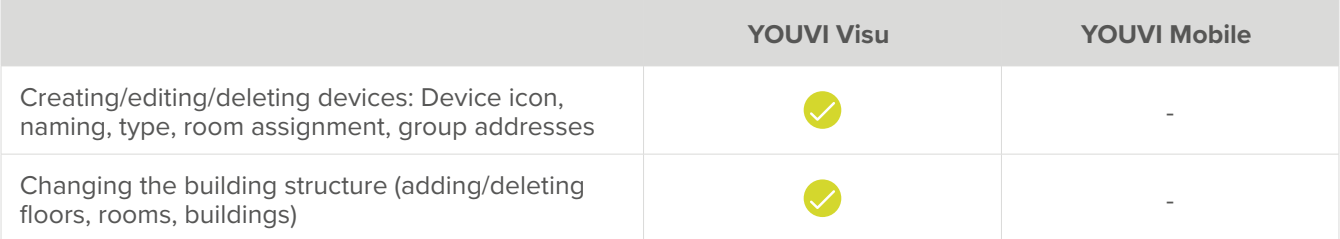

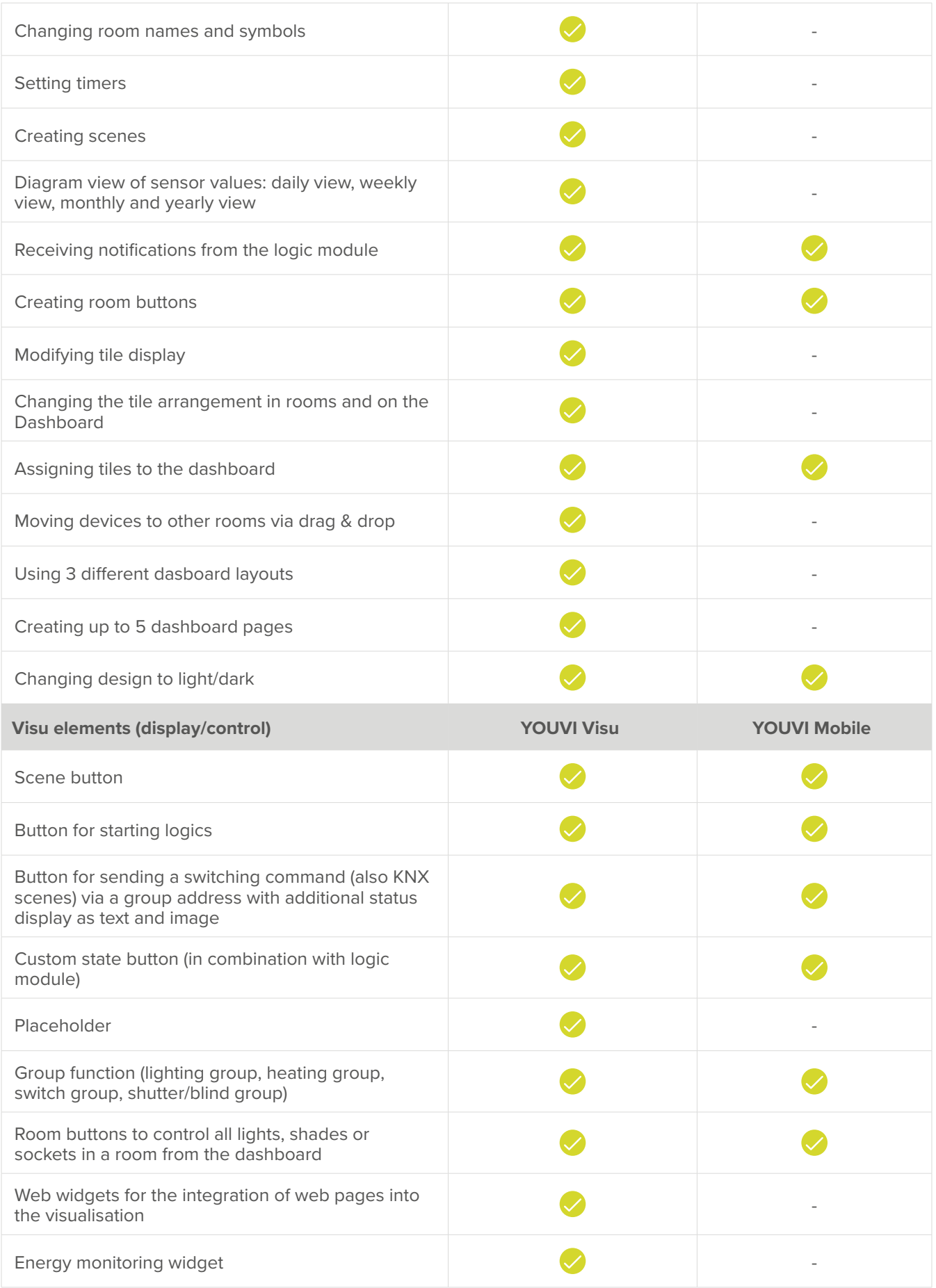

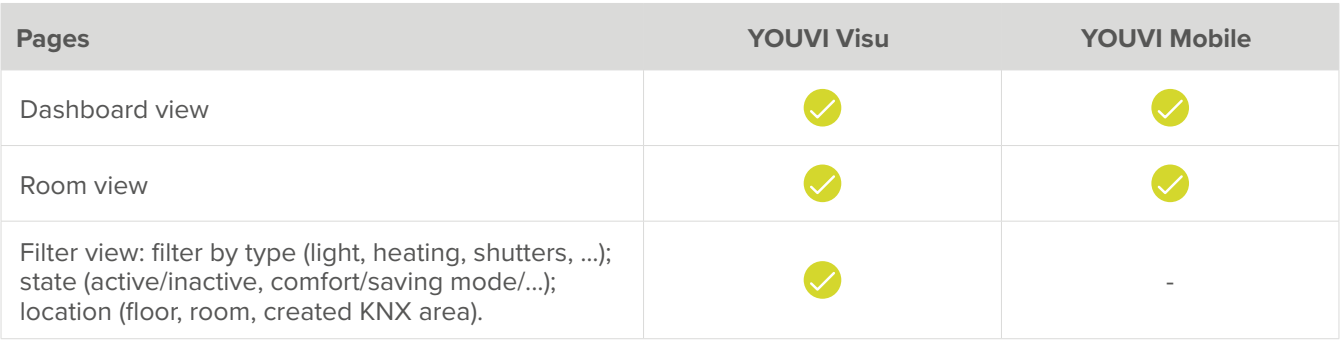

<span id="page-11-0"></span>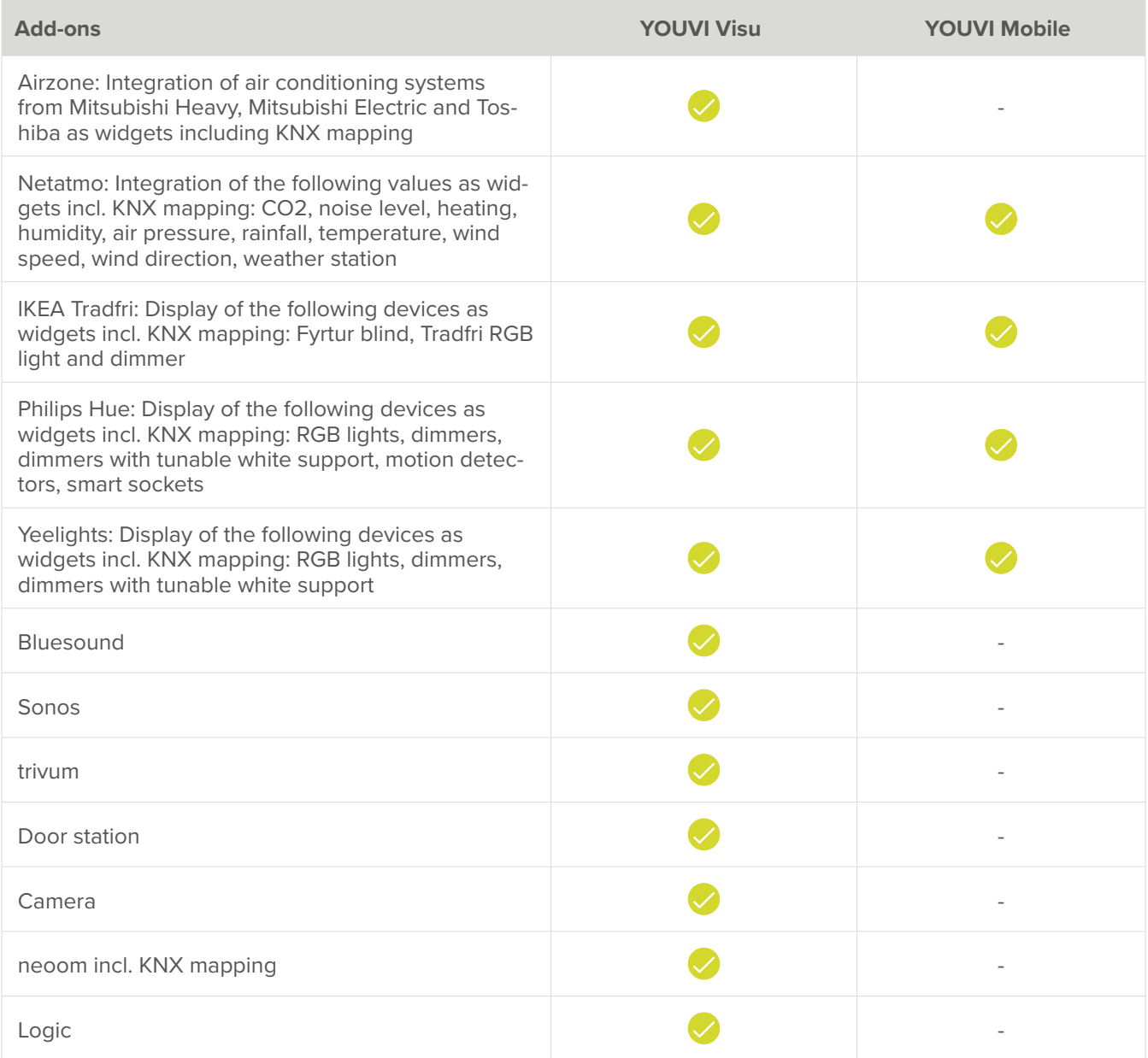

## **Further integration options**

In addition to the add-ons, there is also an [integration for Node-RED](https://www.peaknx.com/pub/media/peaknx/downloads/documents/quickstarts/YOUVI_Node_RED_Quickstart.pdf). For this purpose, a YOUVI node is available for the use of YOUVI visualisation devices in Node-RED. Therefore, the YOUVI Connect module is required.

## **Documentation**

Instructions on how to use the YOUVI software can be found in the [download area.](https://www.peaknx.com/en/downloads) You will find video tutorials on our [YouTube channel.](https://www.youtube.com/playlist?list=PLTiWrZZ-6Soz0nBriAmGqFJgOdoN1Pov1)

## **Hard- and software requirements**

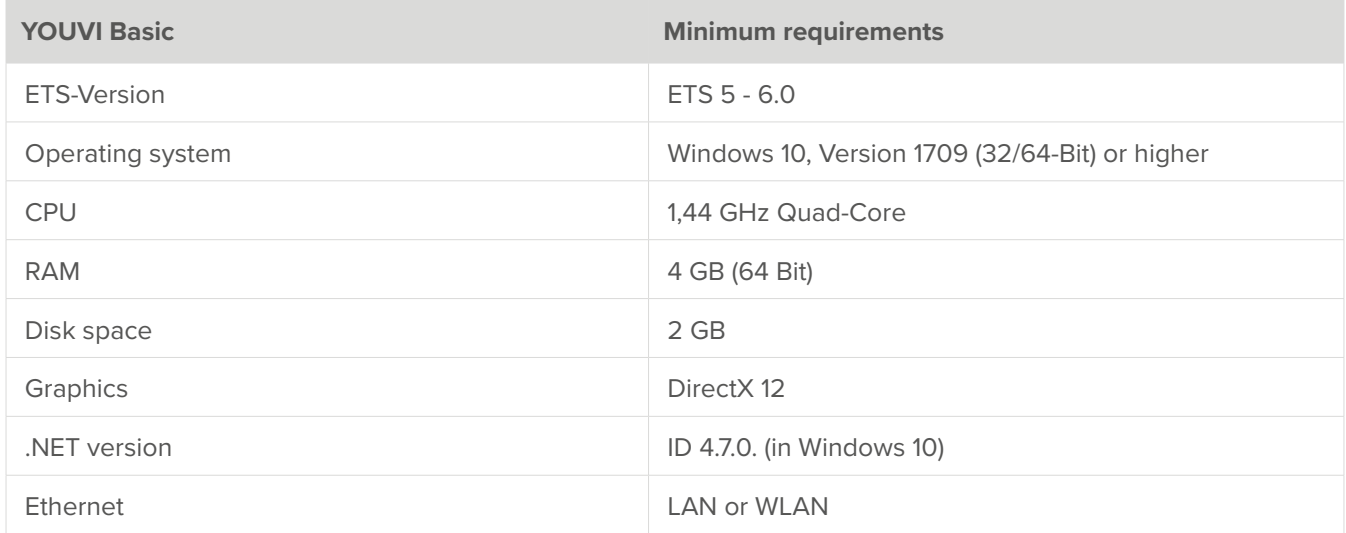

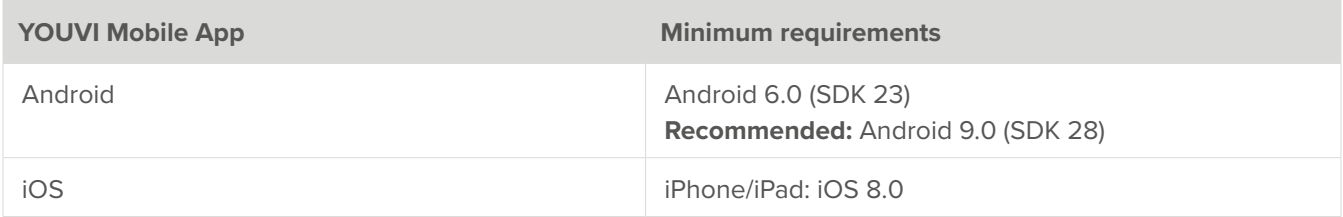

## <span id="page-13-0"></span>**Les fonctions de YOUVI**

Avec le logiciel YOUVI, la mise en place d'une visualisation KNX est rapide et facile grâce à l'importation automatique et à la reconnaissance des appareils. **L'éditeur de projet YOUVI** sert à poursuivre le traitement du projet importé. L'application Windows **YOUVI Visu** sert à l'affichage mais aussi au traitement ultérieur de la visualisation. En complément de YOUVI Visu, l'application **YOUVI Mobile** est disponible pour Android et iOS. L'étendue des fonctions des deux produits est présentée ci-dessous.

#### **Gestion des utilisateurs YOUVI**

- Création optionnelle d'un administrateur principal et de différents utilisateurs ; rôles : Administrateur, Utilisateur
- L'administrateur définit les droits de visibilité et d'édition de chaque appareil pour chaque utilisateur.
- La connexion à la visualisation se fait avec l'utilisateur défini.

#### **Éditeur de projet YOUVI Basic**

- Affichage du projet KNX importé en 3 vues différentes : 1. structure du bâtiment, 2. aperçu des appareils, 3. vue détaillée
- Vue des adresses de groupe avec marquage de toutes les adresses de groupe non utilisées
- Possibilité de créer, de modifier et de supprimer des parties de bâtiment des appareils et des fonctions supplémentaires
- Possibilité de verrouiller les appareils avec un code PIN
- Possibilité de sélectionner des images pour les pièces

#### **YOUVI Basic visualisation**

- Création de la visualisation à partir d'une importation directe du projet ETS
- Nombreuses possibilités de personnalisation de l'interface
- Affichage/désaffichage des pièces et des widgets selon l'utilisateur connecté (si la gestion des utilisateurs est activée)
- Verrouillage du mode d'édition
- Autostart, sauvegarde, mode de nettoyage, sélection de capteurs pour l'affichage de la température extérieure et intérieure dans la barre de titre
- Langues supportées : Allemand, anglais, français, espagnol

#### **YOUVI Basic routeur KNXnet/IP**

- Les appareils compatibles IP (Control 12, Controlmicro, Controlpro ou ordinateurs portables) fonctionnent comme des routeurs IP KNX, le matériel supplémentaire devient superflu
- Prend en charge jusqu'à 15 connexions de tunneling IP, EIBlib/IP, multicast et trames étendues
- Transmission individuelle d'adresses de groupe entrantes et sortantes via une table de filtrage

#### **YOUVI Basic moniteur de bus**

- Enregistre tous les télégrammes transmis sur le bus KNX sous forme de tableau
- Offre de nombreuses possibilités de filtrage et d'exportation
- Les défaillances qui se produisent sont rapidement trouvées et résolues

#### **YOUVI Basic application mobile pour iOS ou Android**

- Accès via Wi-Fi (réseau domestique) inclus dans YOUVI Basic
- Connexion Cloud pour l'accès en déplacement incluse dans le module YOUVI Connect

#### **YOUVI Add-ons**

*Remarque : Les Add-ons supplémentaires ne doivent être achetés qu'une seule fois par installation de bâtiment et fonctionnent simultanément sur plusieurs panneaux PEAKnx.*

#### **Modules pour l'extension de YOUVI Basic**

- **Module YOUVI Connect :** Contrôle du bâtiment en déplacement avec l'application YOUVI Mobile, contrôle via l'application Apple Home, contrôle vocal avec Alexa ou Siri, contrôle vocal hors ligne de ProKNX
- **Module YOUVI Caméra :** Intégration des flux JPEG, MJPEG et RTSP des caméras de surveillance dans YOUVI Visu
- **Module YOUVI Logique :** Création de routines et de simulations de présence dans l'éditeur de logique convivial
- **· Module YOUVI Interphone :** Intégration de portiers SIP dans la visualisation

#### **Ponts pour l'extension de YOUVI Basic**

- **· Pont YOUVI Airzone :** Intégration de différentes climatisateurs dans la visualisation
- **Pont YOUVI IKEA Tradfri :** Intégration des stores et luminaires IKEA Tradfri dans la visualisation
- **Pont YOUVI Netatmo :** Intégration des thermostats et des stations météo Netatmo dans la visualisation
- **Pont YOUVI Philips Hue :** Intégration de appareils Philips Hue dans la visualisation
- **Pont YOUVI Yeelight :** Intégration de luminaires Yeelight dans la visualisation.
- **Pont YOUVI neoom :** Intégration de la plateforme Internet-of-Energy neoom
- **Pont YOUVI Bluesound :** Intégration d'un système audio de Bluesound dans la visualisation
- **Pont YOUVI Sonos :** Intégration d'un système audio de Sonos dans la visualisation
- **Pont YOUVI trivum :** Intégration d'un système audio de trivum dans la visualisation

**Mappage KNX :** Pour certains ponts, il existe en outre la possibilité d'envoyer des valeurs de certains appareils, comme par exemple la valeur de luminosité d'une lampe, également via le bus KNX. Grâce au mapping, les appareils du pont peuvent également être commandés via KNX. Pour savoir quels ponts supportent le mappage KNX, veuillez consulter le tableau [Add-ons](#page-17-0).

## **Périphériques pris en charge**

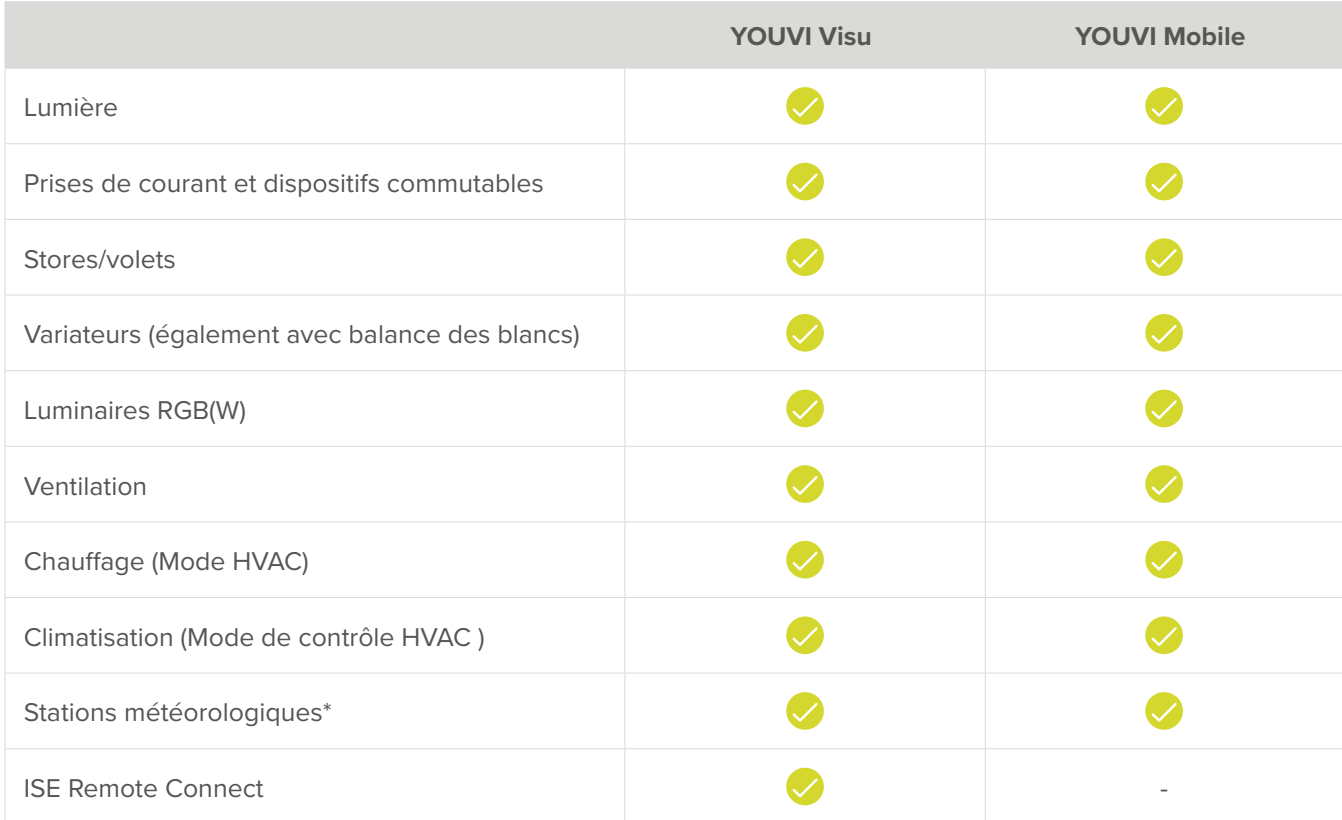

\*La station météorologique affiche la vitesse du vent et la direction du vent, la température et l'humidité.

## **Capteurs pris en charge**

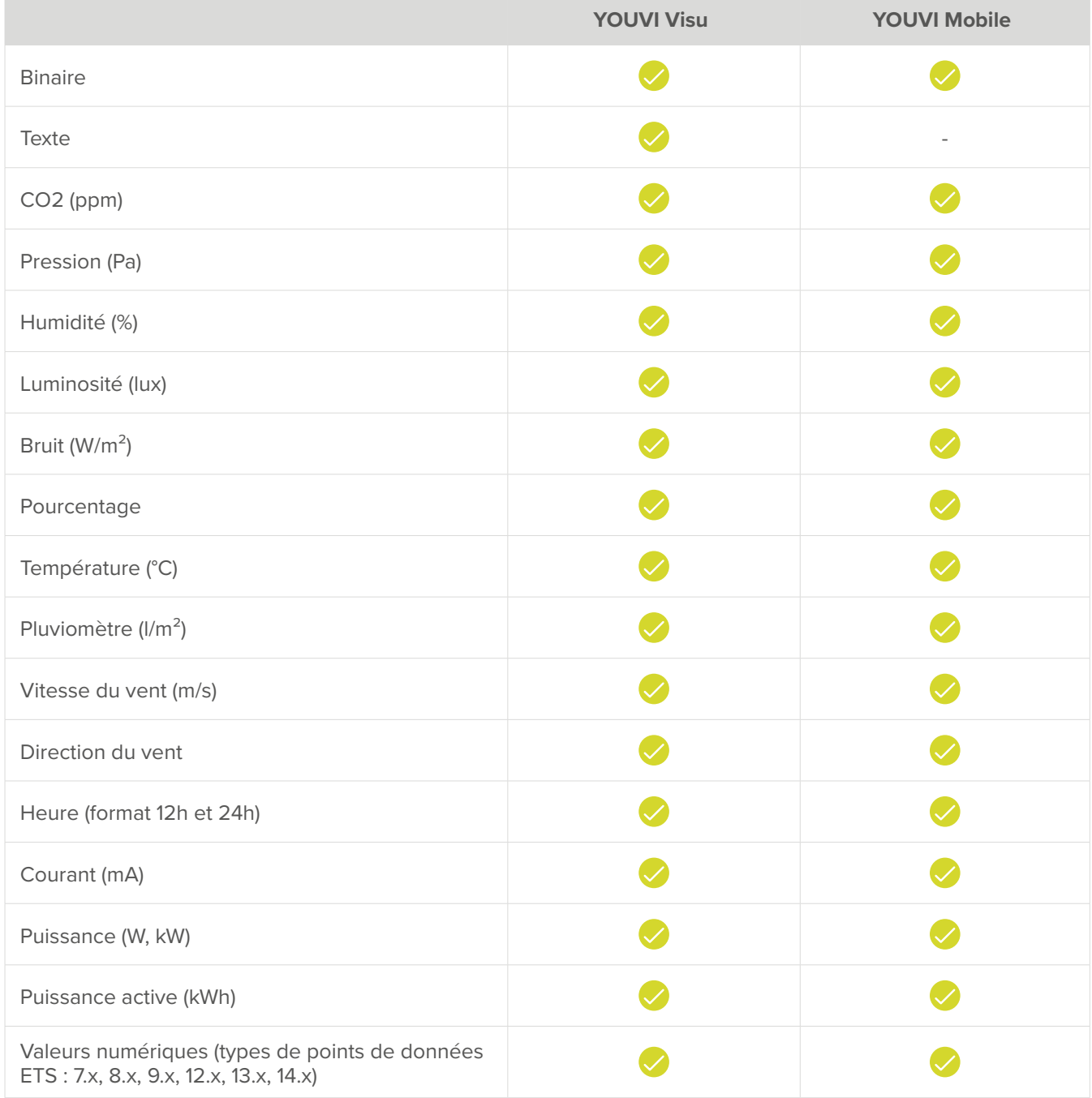

# **Résumé des caractéristiques**

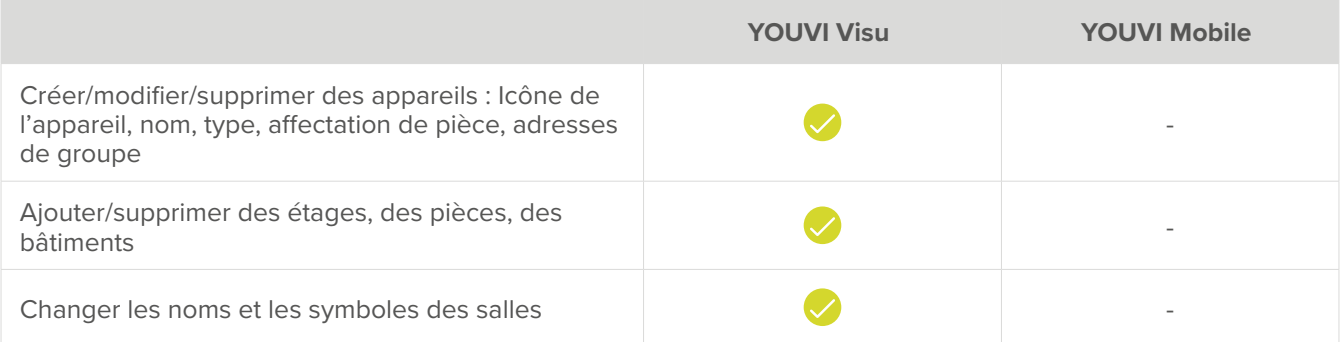

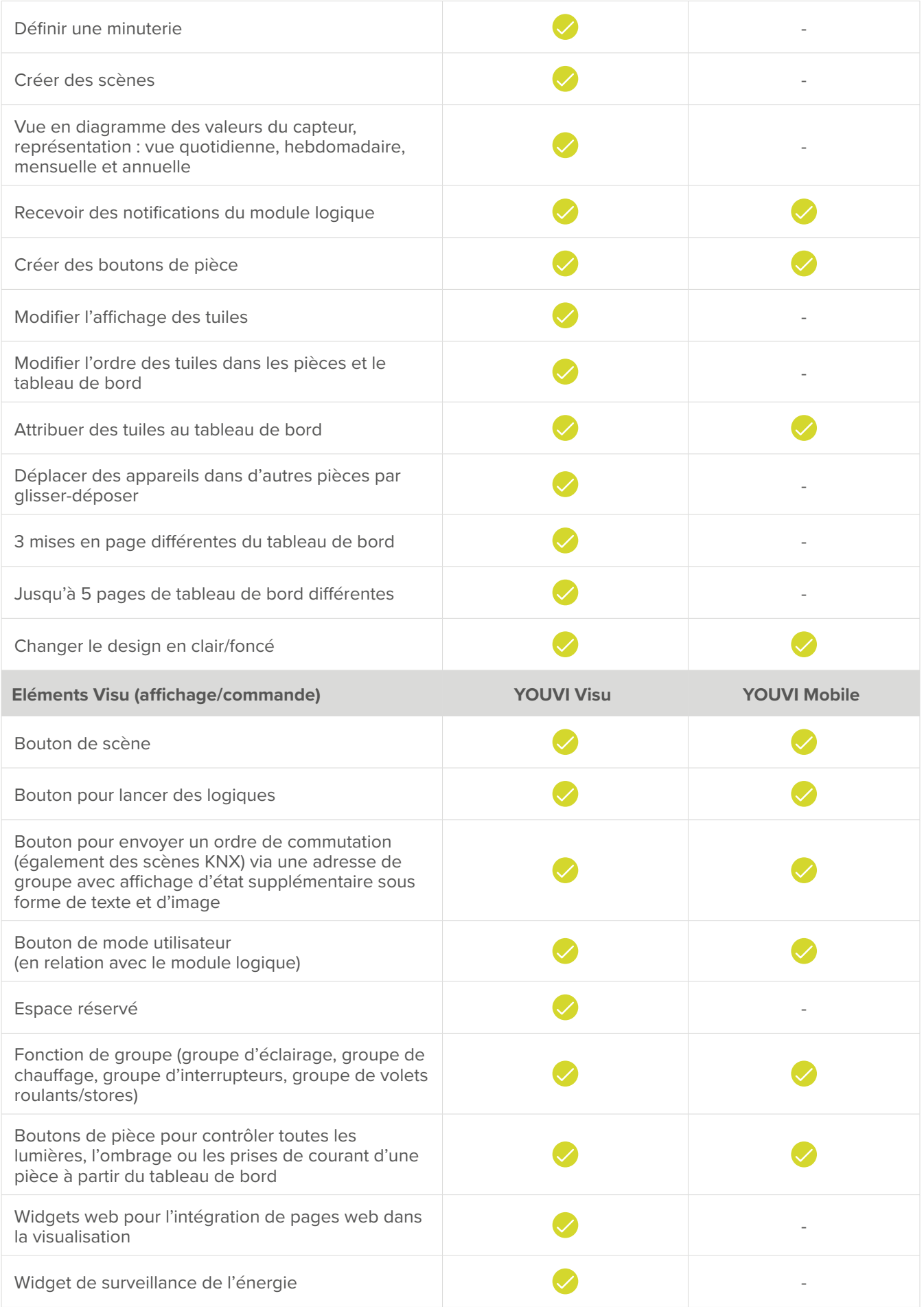

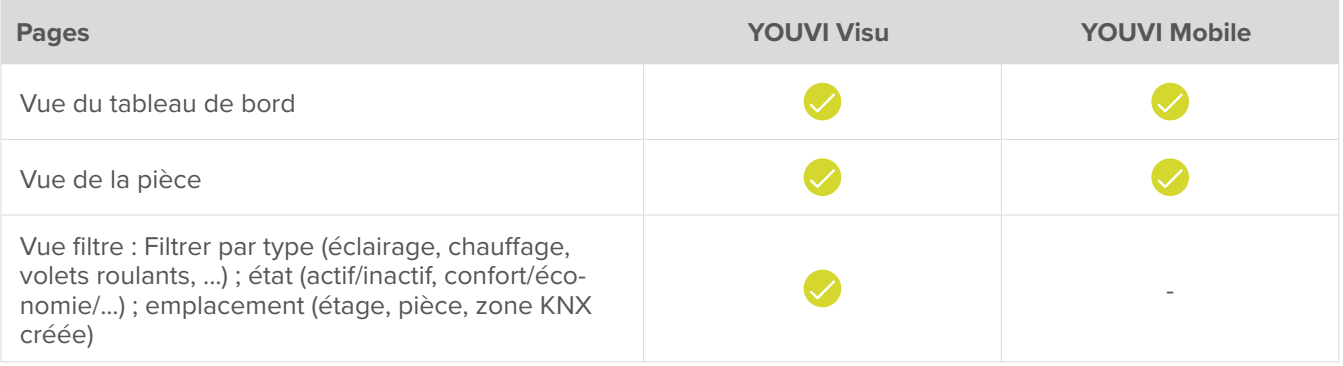

<span id="page-17-0"></span>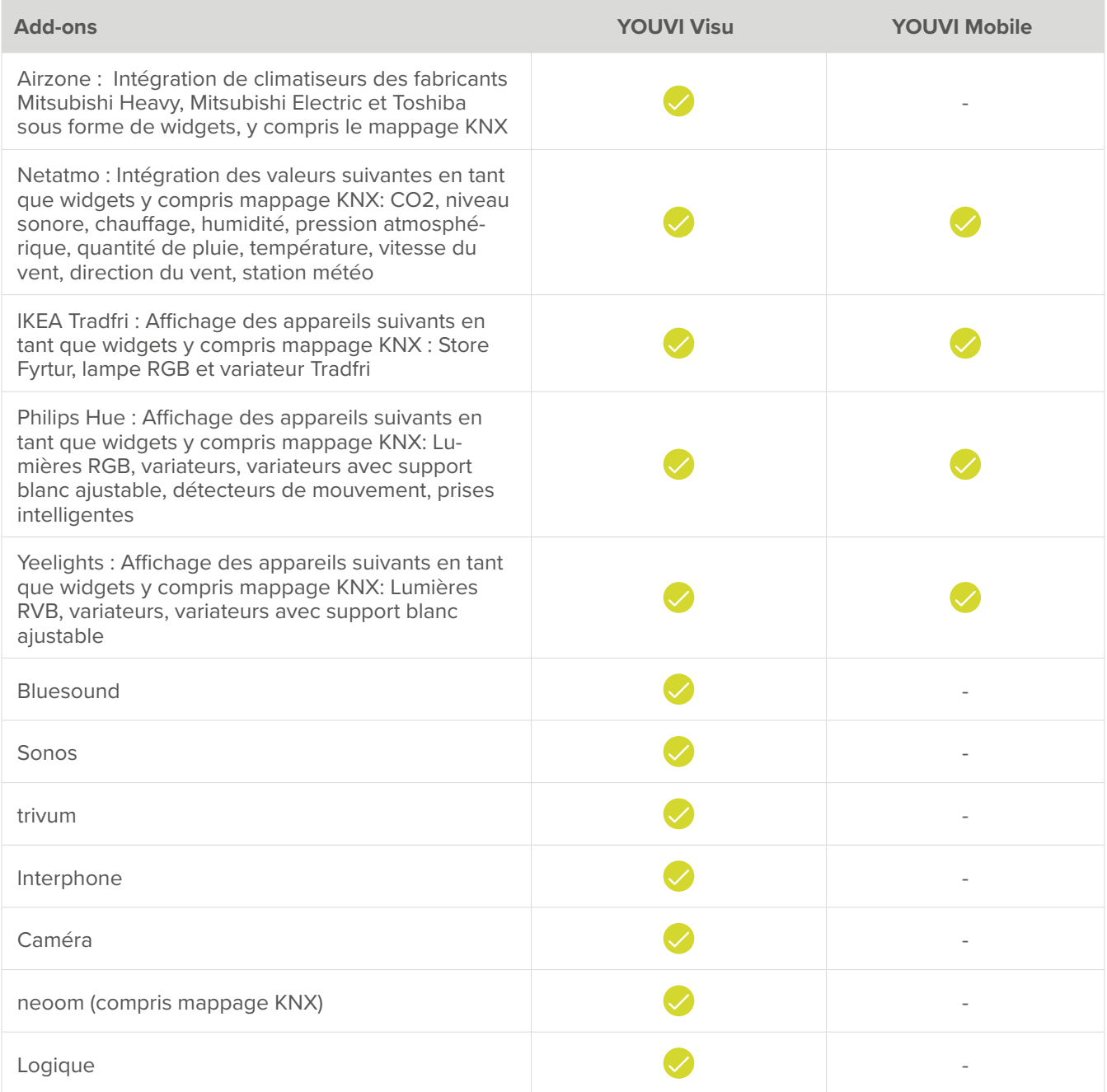

## **Autres possibilités d'intégration**

En plus des add-ons, il existe également une [intégration pour Node-RED](https://www.peaknx.com/pub/media/peaknx/downloads/documents/quickstarts/YOUVI_Node_RED_Quickstart.pdf). Pour cela, un nœud YOUVI est disponible pour l'utilisation des appareils de visualisation YOUVI dans Node-RED. Pour l'utiliser, le module YOUVI Connect est nécessaire.

## **Documentation**

Les instructions relatives à l'utilisation du logiciel YOUVI se trouvent dans la [zone de téléchargement.](https://www.peaknx.com/fr/downloads) Des tutoriels vidéo sont disponibles sur notre chaîne YouTube [\(en anglais](https://www.youtube.com/playlist?list=PLTiWrZZ-6Soz0nBriAmGqFJgOdoN1Pov1) et [en allemand](https://www.youtube.com/results?search_query=peaknx)).

## **Exigences matérielles et logicielles**

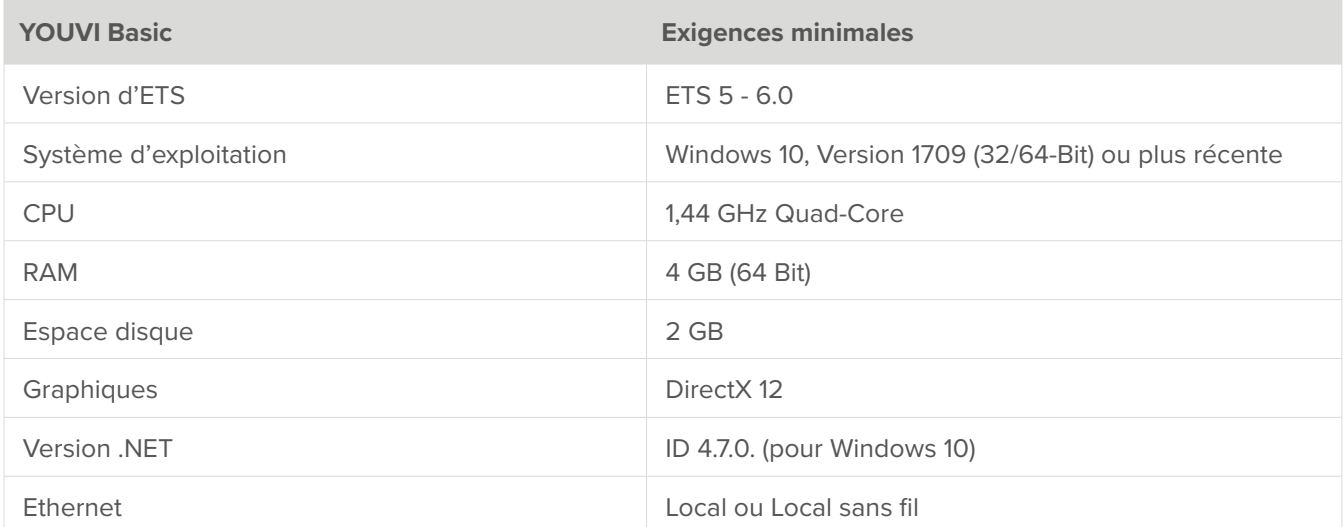

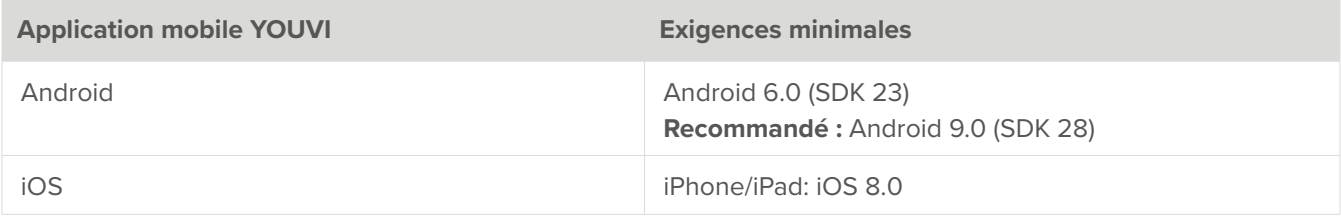